# **CMSClientNG**

# **Інсталяційні пакети**

- [CMSClientNG-8.32.msi](https://wiki.djal.in/file/CMSClientNG/32-msi/CMSClientNG-8.32.msi)
- [CMSKeyManager-8.32.msi](https://wiki.djal.in/file/CMSClientNG/32-msi/CMSKeyManager-8.32.msi)
- [CMSClientNG-8.64.msi](https://wiki.djal.in/file/CMSClientNG/64-msi/CMSClientNG-8.64.msi)
- [CMSKeyManager-8.64.msi](https://wiki.djal.in/file/CMSClientNG/64-msi/CMSKeyManager-8.64.msi)

# **Інструкція**

cmsclientguide.doc

## **Рецепти**

### **Крипто-карти та токени**

З кріптокартами і токенами працює. Підключаєте картрідер, ставите карту, переходите на вкладку "Налаштування". Спочатку в поле "База особистих ключів" вводите слово [AvtorStore](https://wiki.djal.in/doku.php/soft/buxgalterski_programi/avtorstore) і тиснете Enter (при цьому зліва вгорі колір смужки зміниться з зеленого на жовтий), потім так само робите в поле "База відкритих ключів". Потім меню "Операції" - "Зберегти налаштування", при цьому колір знову на зелений зміниться. Якщо все нормально, то коли ви перейдете на вкладку "Цифровий підпис", назва бази ключів повинно бути [AvtorStore](https://wiki.djal.in/doku.php/soft/buxgalterski_programi/avtorstore). Далі вводите пароль, натискаєте "Оновити" і працюєте.

Якщо ж для шифрування у вас використовуються сертифікати з файлу **.keystore** тоді в полі "База відкритих ключів" потрібно обрати саме цей файл.

Увага при цьому в полі "База особистих ключів" можна лишити слово [AvtorStore.](https://wiki.djal.in/doku.php/soft/buxgalterski_programi/avtorstore)

#### **Помилки програми**

- Іноді програма може не працювати через кириличні символи в імені користувача ПК
- Програма може не відкривати файли, якщо пошкоджено бібліотеки рішення. Видалити пошкоджені бібліотеки. Тоді стати на значок "бібліотеки в провіднику" й натиснути "відновити бібліотеки"

Last update: apdace.<br>2018/05/18 soft:buxgalterski\_programi:ualibclient\_cmsclientng https://wiki.djal.in/doku.php/soft/buxgalterski\_programi/ualibclient\_cmsclientng 03:54

From: <https://wiki.djal.in/> - **ІТ - wiki**

Permanent link:

**[https://wiki.djal.in/doku.php/soft/buxgalterski\\_programi/ualibclient\\_cmscli](https://wiki.djal.in/doku.php/soft/buxgalterski_programi/ualibclient_cmsclientng) [entng](https://wiki.djal.in/doku.php/soft/buxgalterski_programi/ualibclient_cmsclientng)**

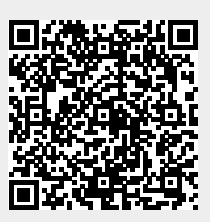

Last update: **2018/05/18 03:54**